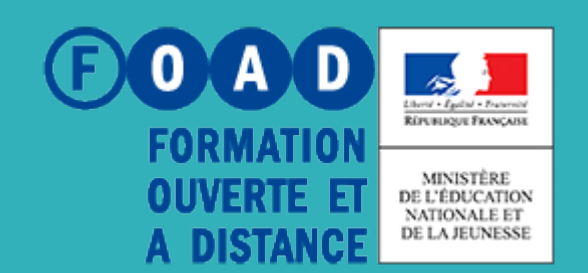

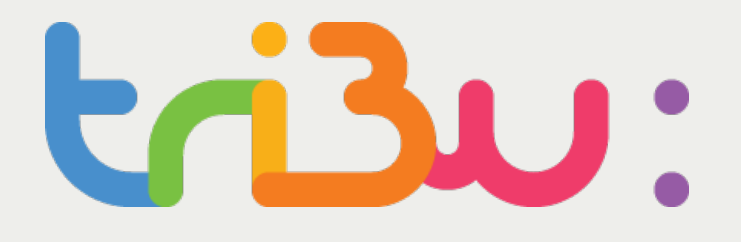

POUR L'ÉCOLE **DE LA CONFIANCE** 

# Ajouter des contenus

Tutoriel

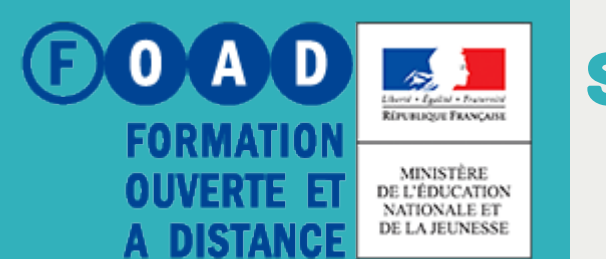

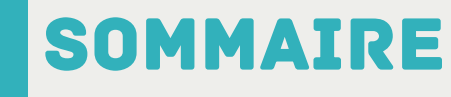

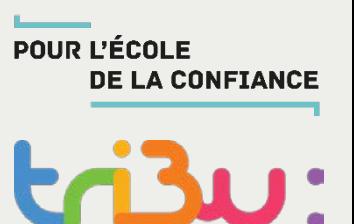

**Importer un document**

**Créer un document Office**

**Modifier, supprimer un document**

**Ajouter des liens**

**Pour en savoir plus**

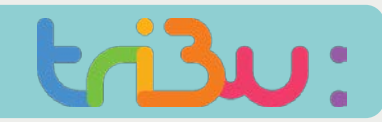

#### Insérer un document

MINISTRIALE

**Comment puis-je insérer des documents dans mon espace Tribu ?** 

### Bienvenue sur The le service des espaces collaboratiis de

Tribu est un service qui permet à un groupe d'utilisateurs de partager un espace collaboratif sécurisé de de travailler en ligne.

## bn nationale

lle

jet. Tribu permet à la communauté de partager des documents, des agendas,

**ESPACES** 

Ma

EŁ.

Site d

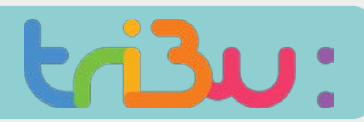

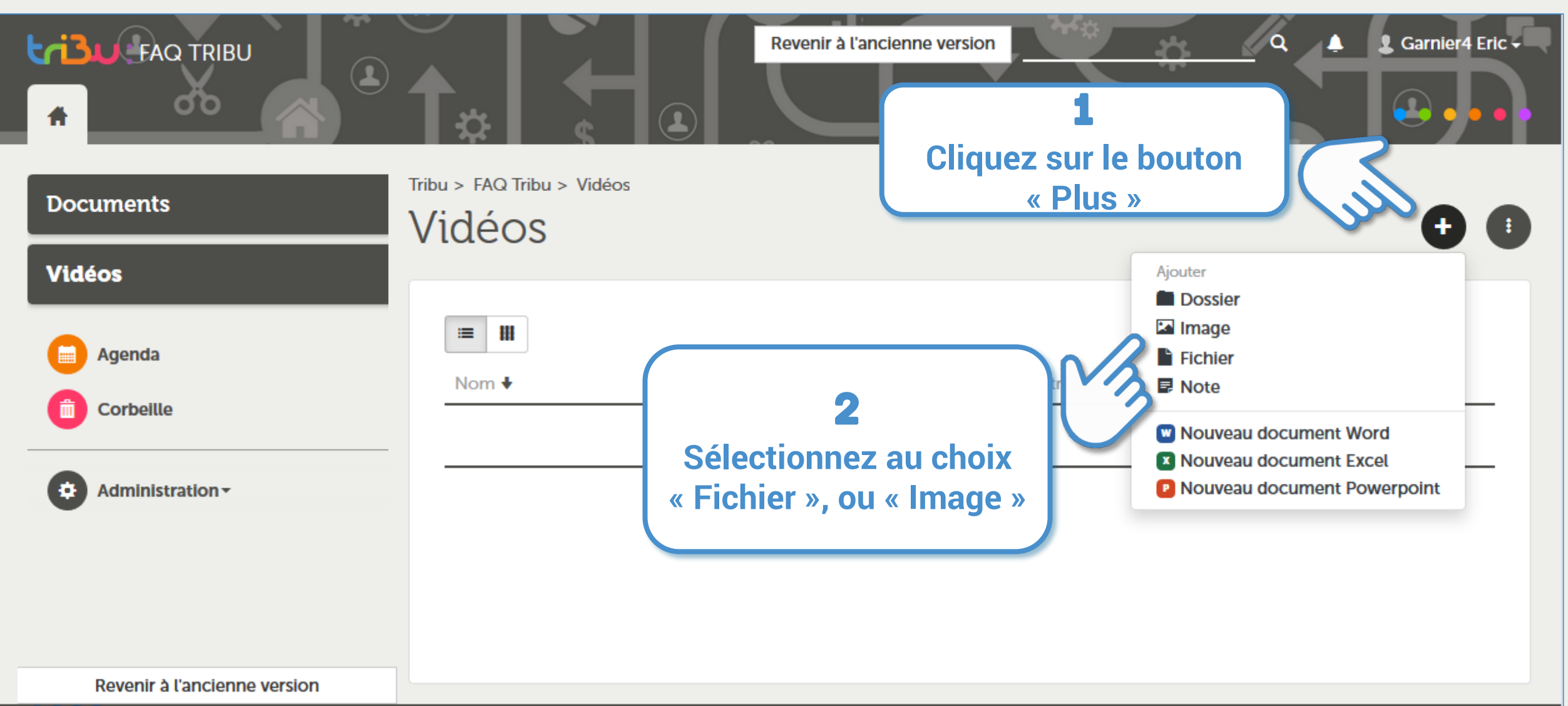

# tri3u:

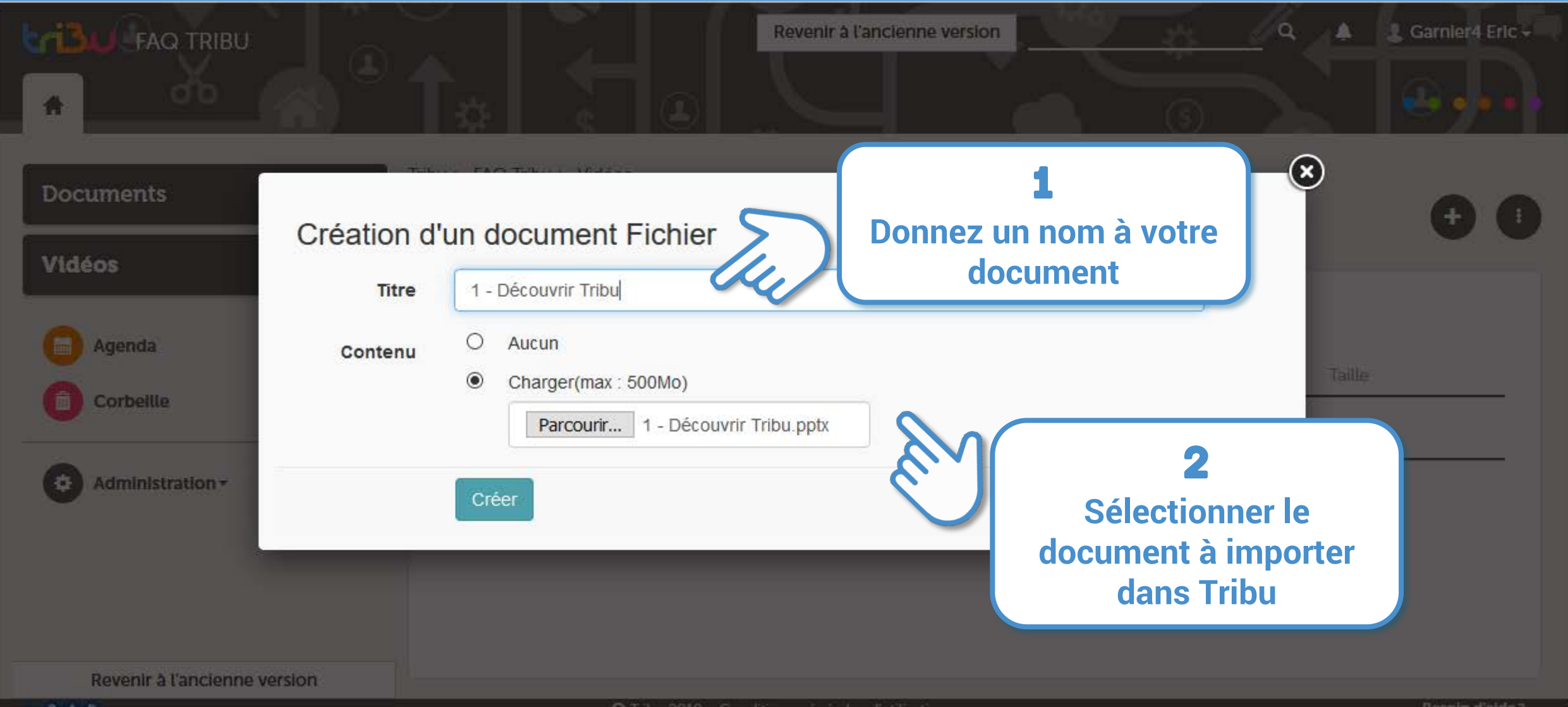

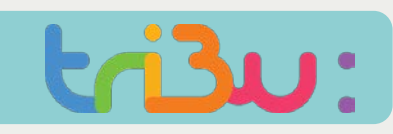

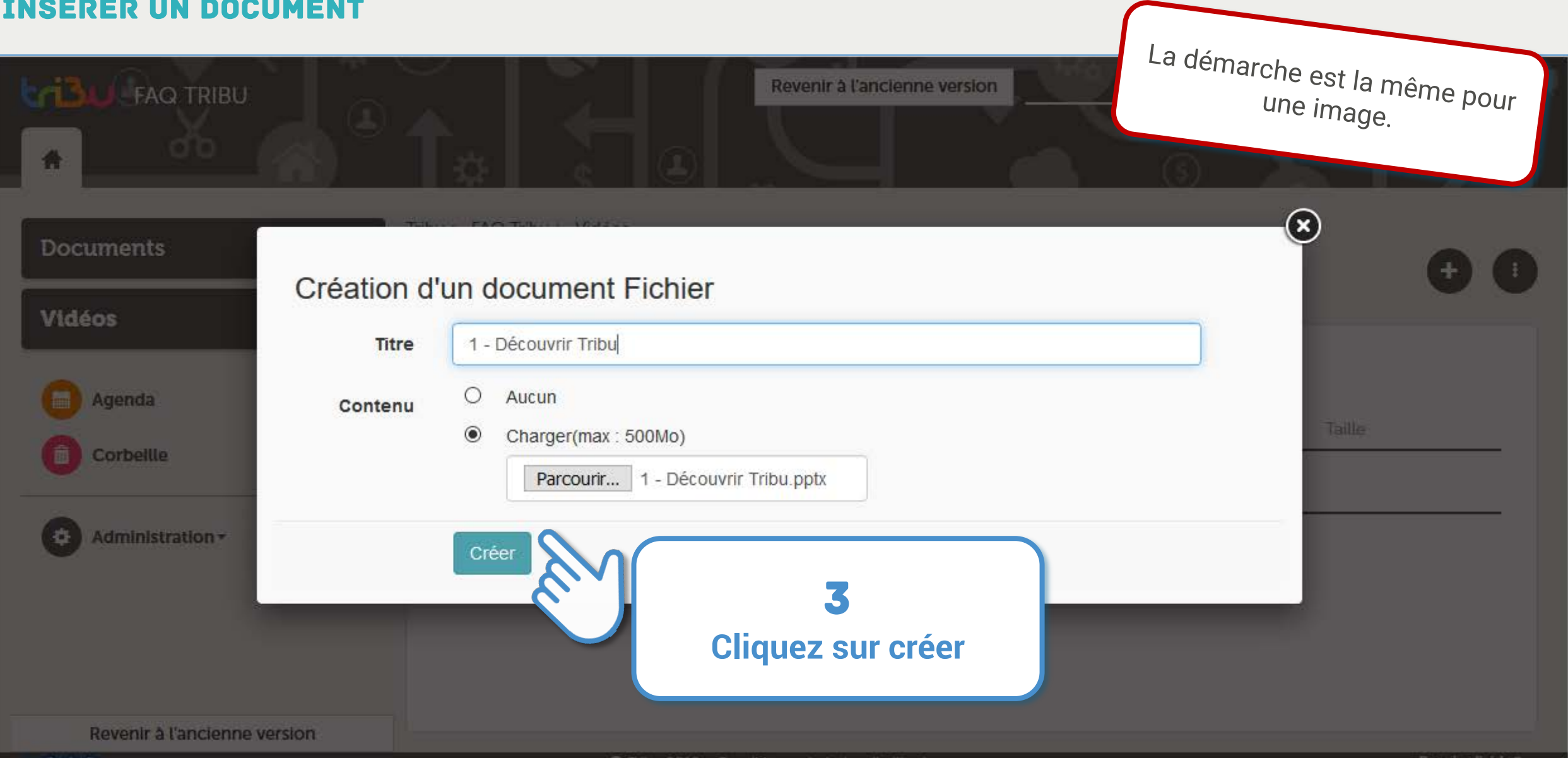

#### Insérer une vidéo

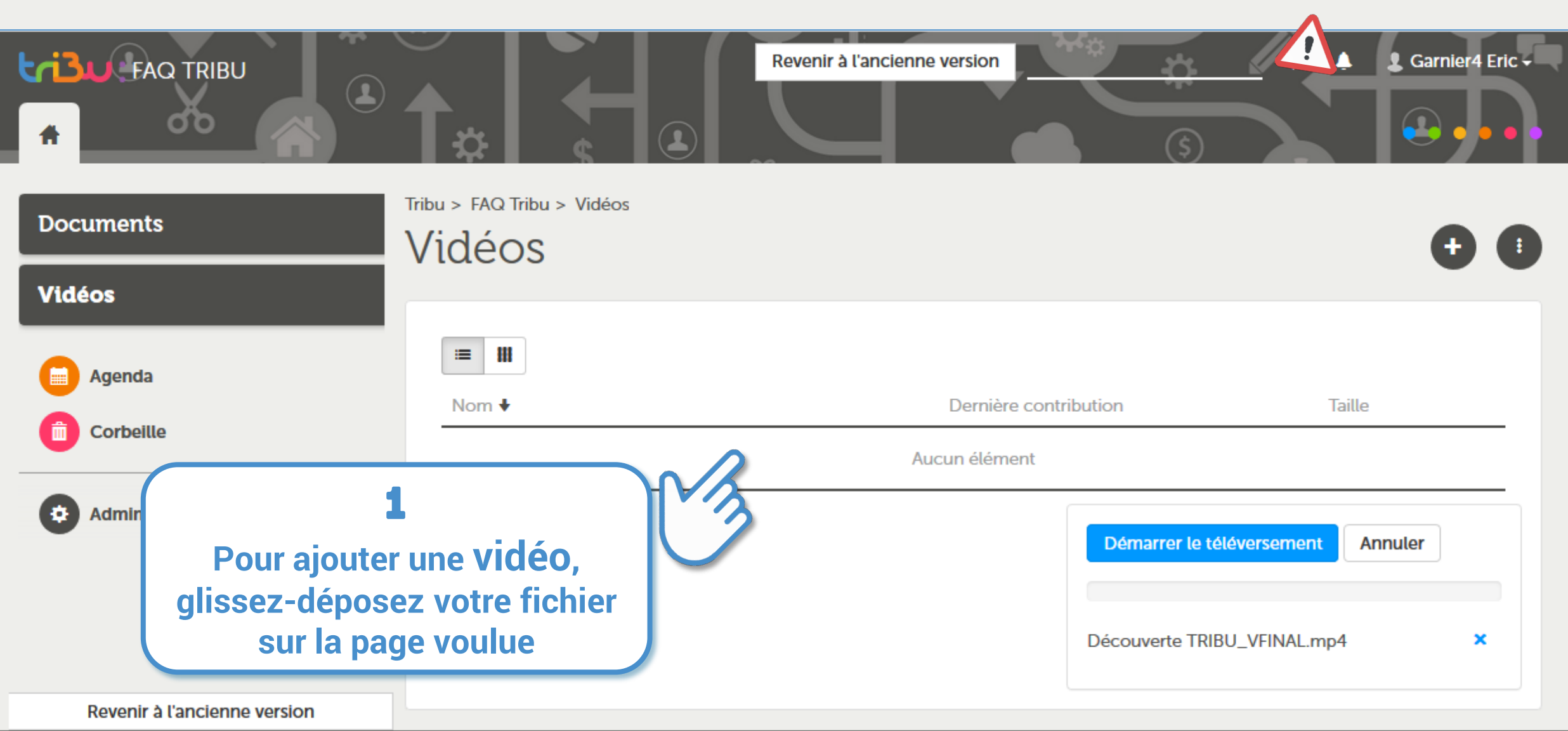

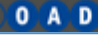

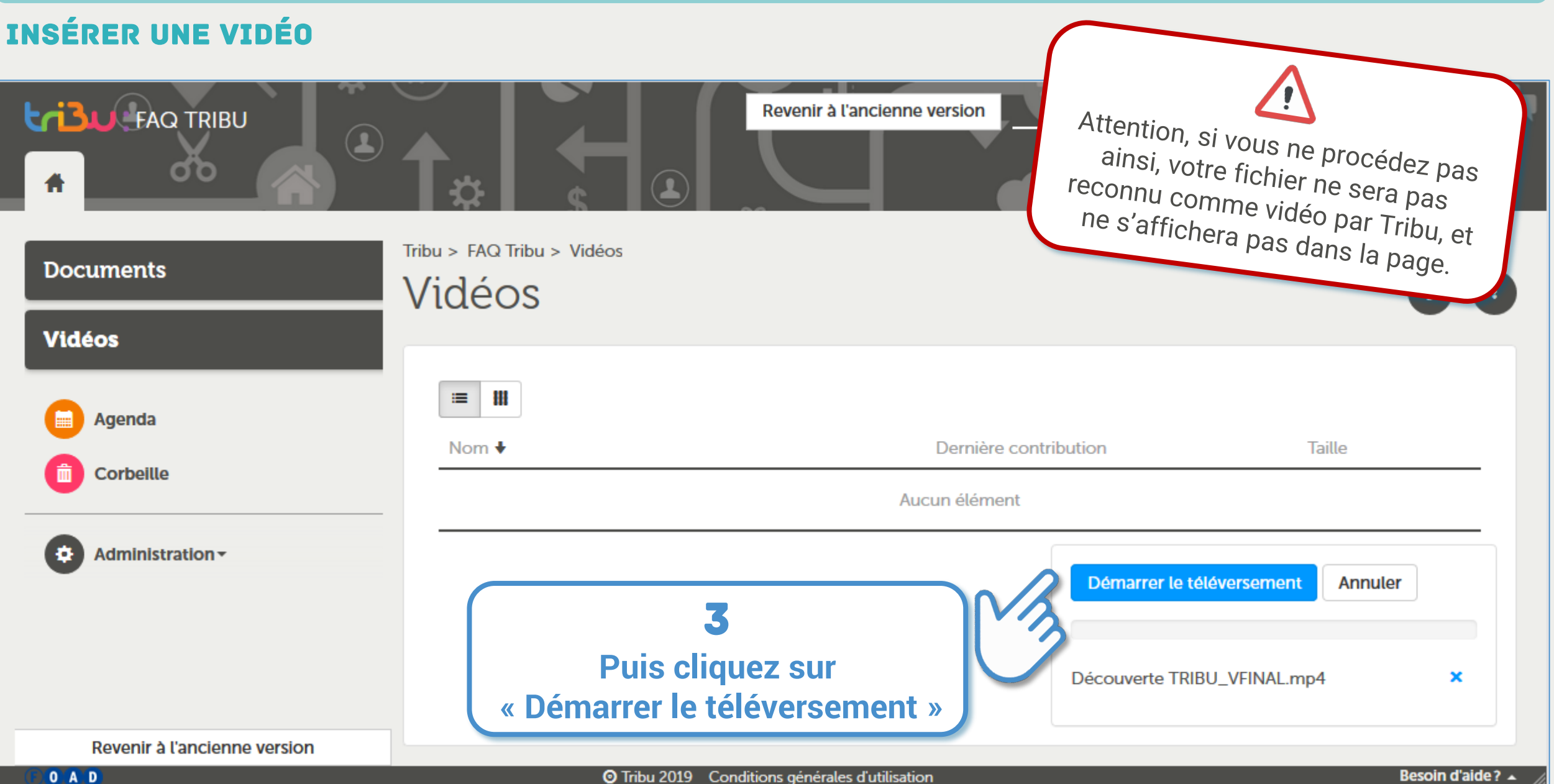

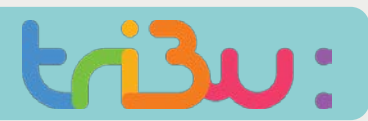

#### Insérer un fichier audio

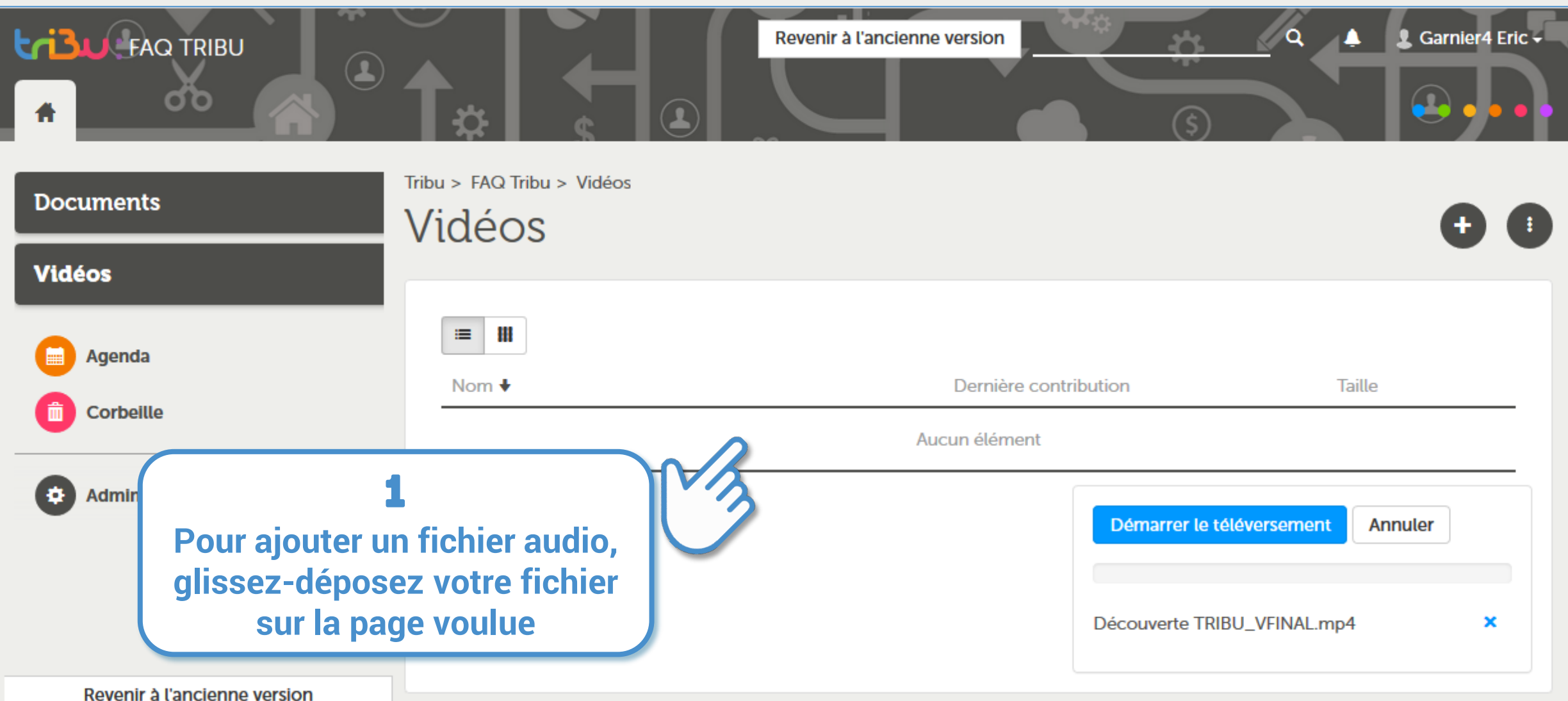

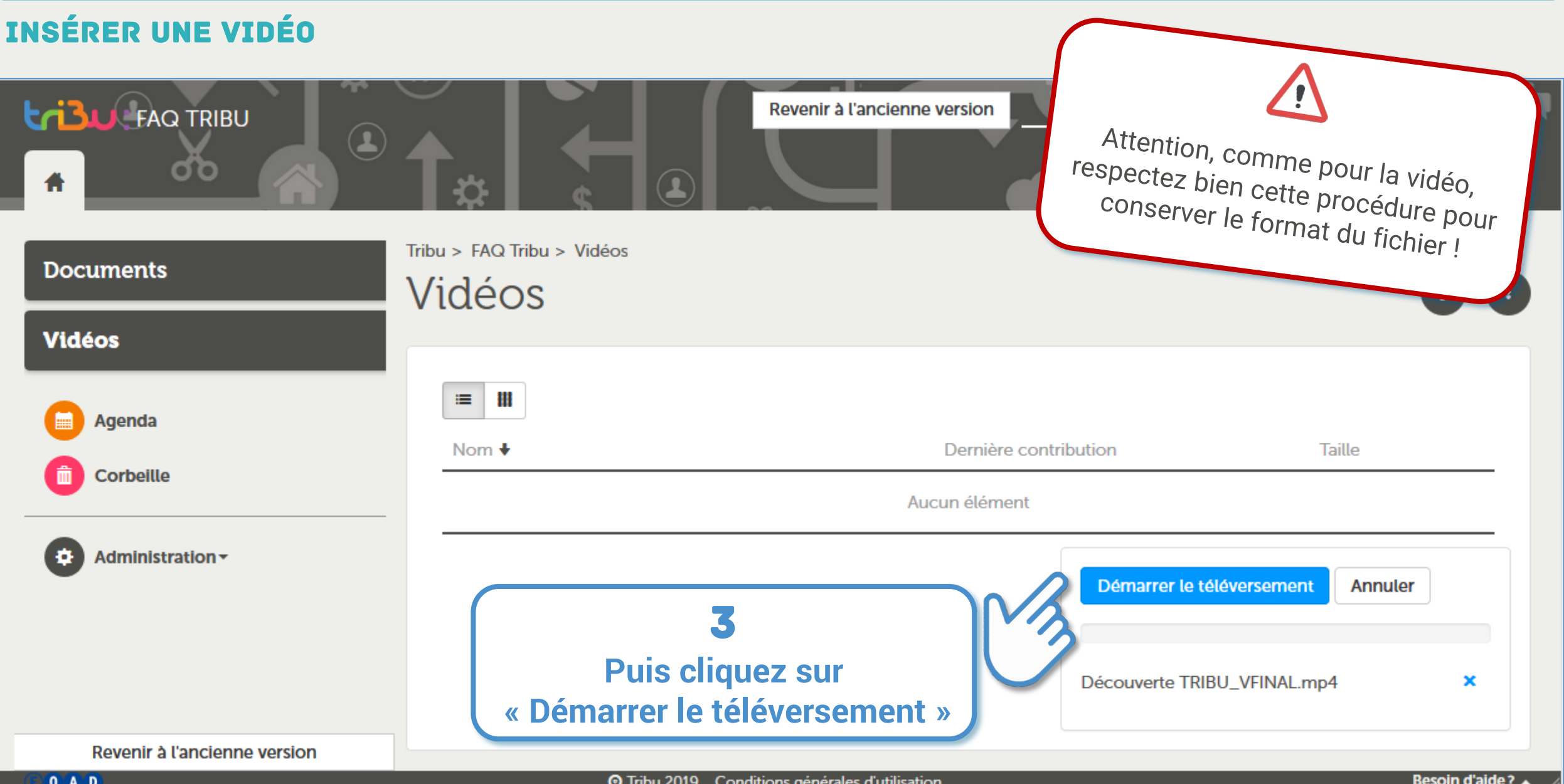

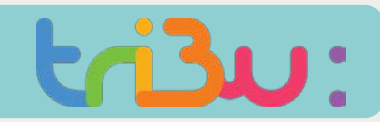

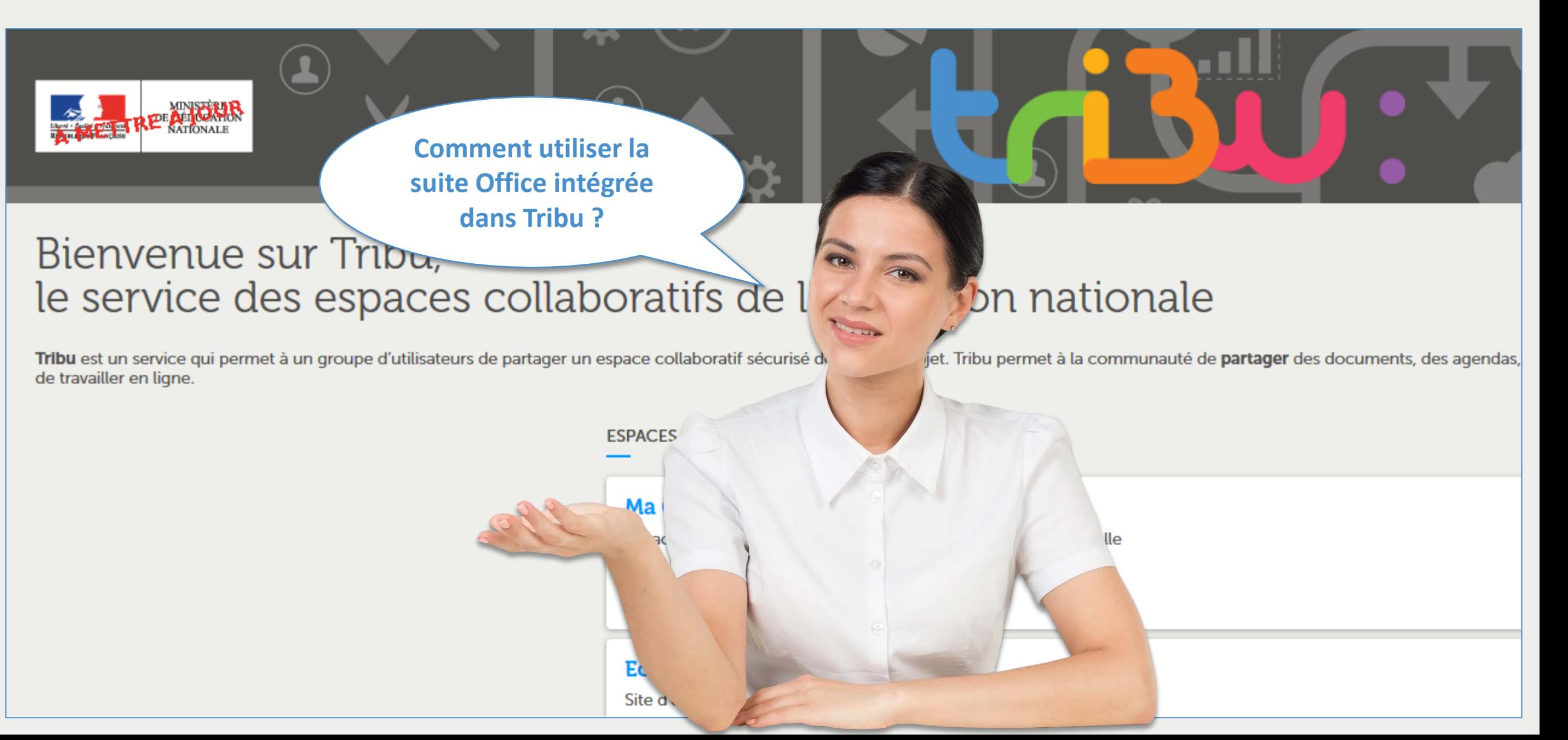

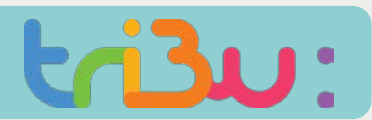

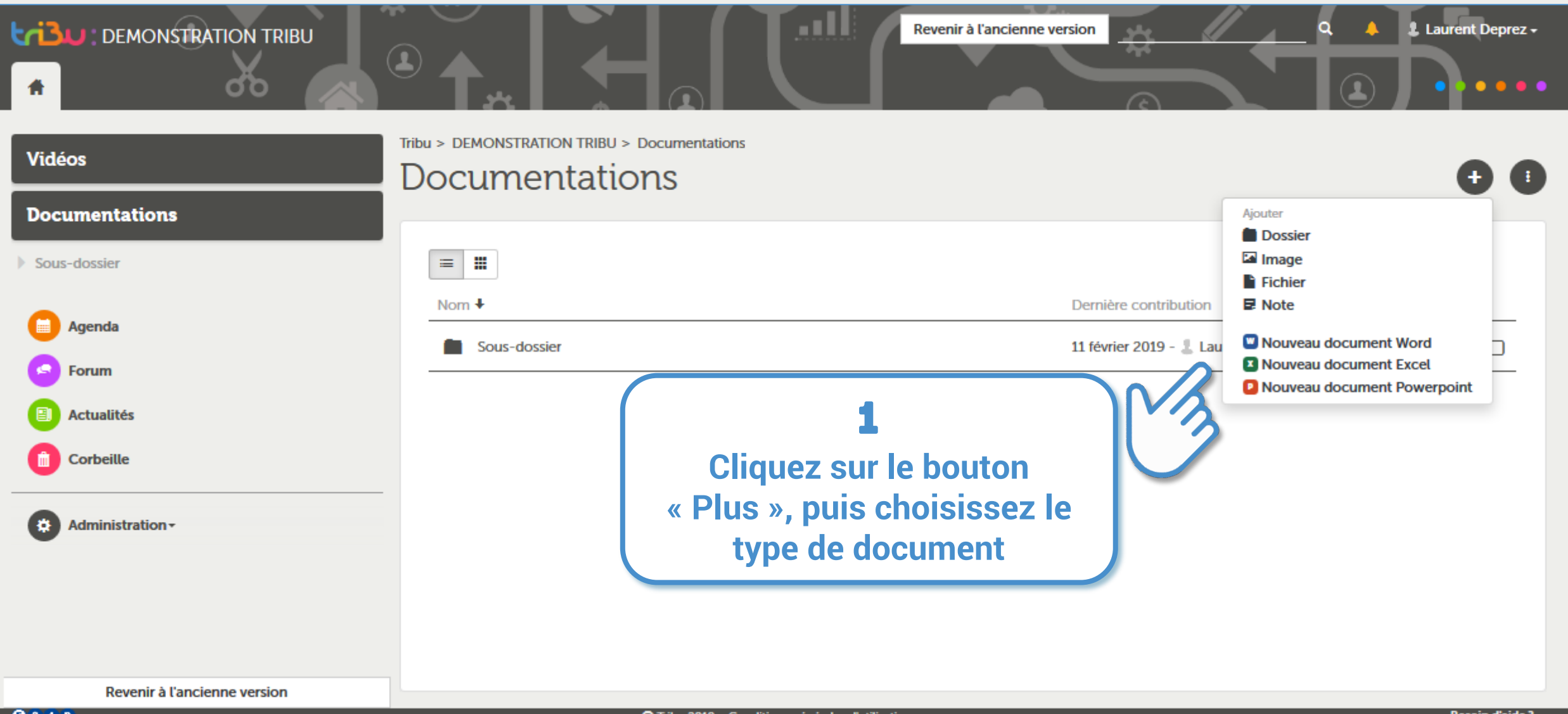

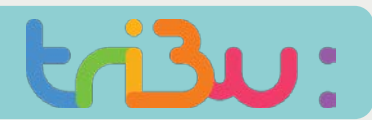

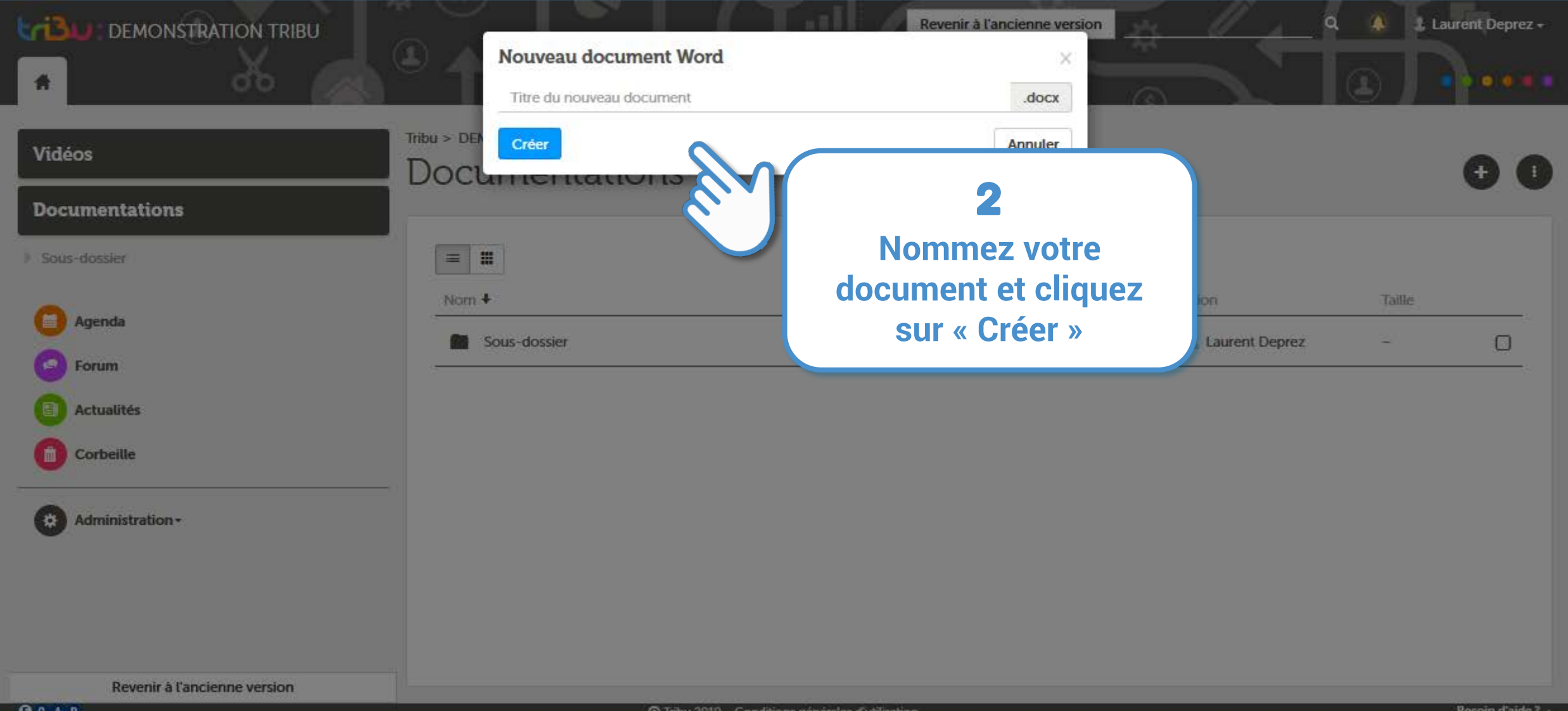

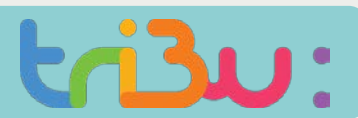

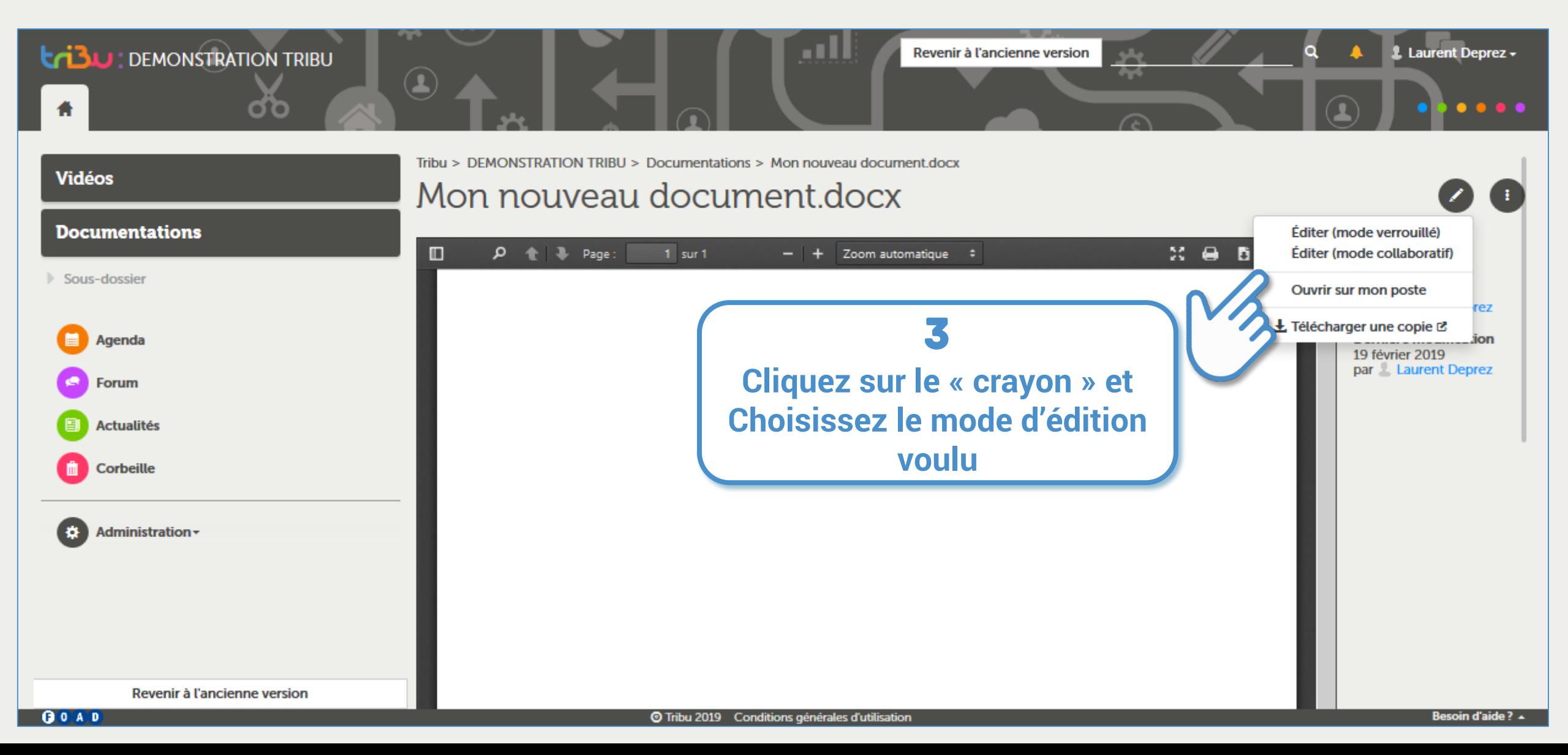

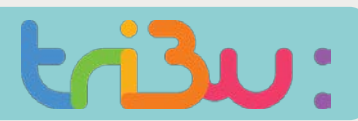

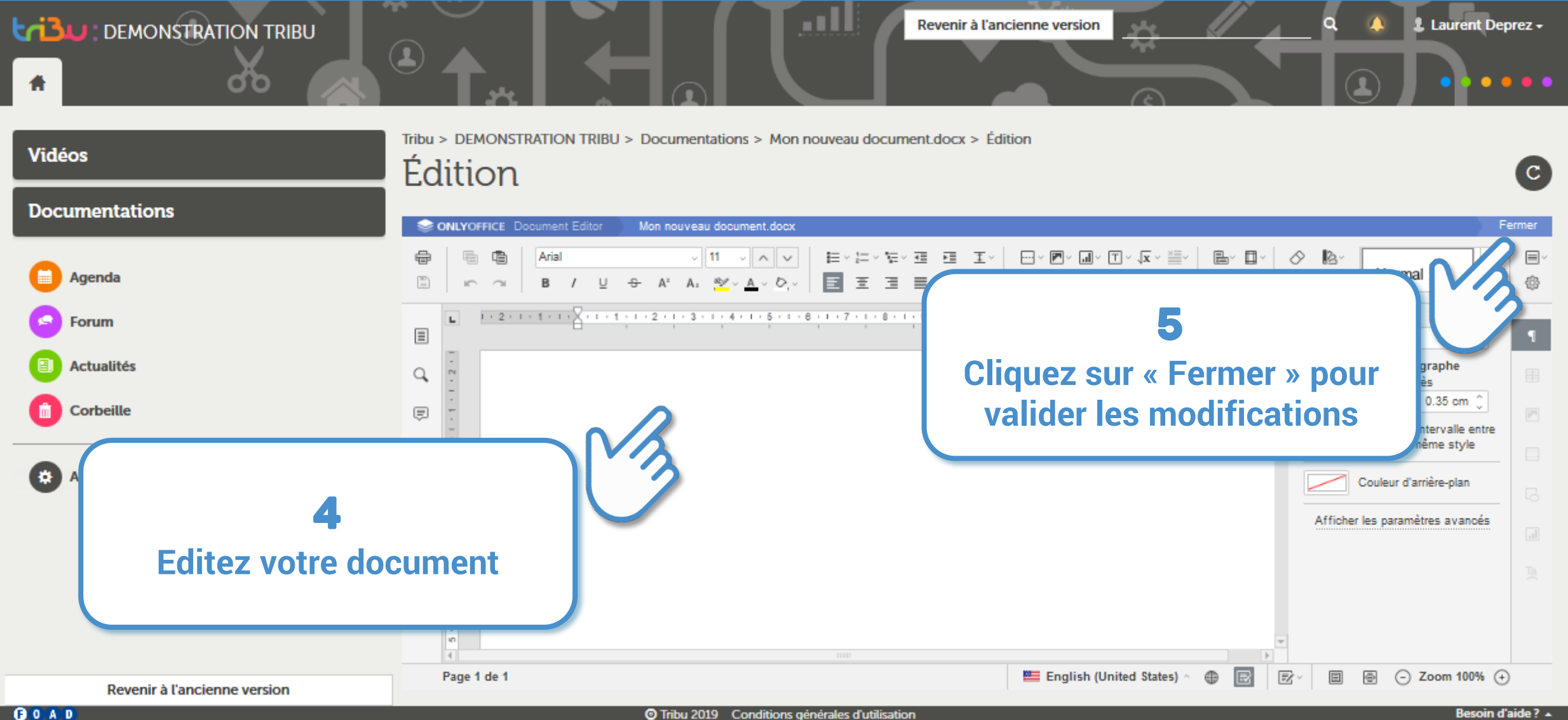

#### Créer un document Office

#### **Editer (mode verrouillé)**

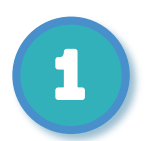

Le mode « verrouillé » vous permet de travailler en ligne, dans Tribu, sur votre document en utilisant la suite Only Office.

Tant que vous conservez le document ouvert, personne ne peut y accéder.

#### **Editer (mode collaboratif)**

Le mode « collaboratif » vous permet de travailler en ligne, dans Tribu, sur votre document en utilisant la suite Only Office.

A l'inverse du mode verrouillé, d'autres collaborateurs peuvent éditer simultanément le document. La dernière personne à fermer le document valide les modifications.

#### **Ouvrir sur mon poste**

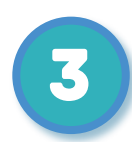

2

Vous avez la possibilité d'ouvrir et modifier le document sur votre poste. Quand vous enregistrerez votre document il sera mis à jour sur Tribu. Pour utiliser cette fonctionnalité, il faut au préalable installer le « drive Nuxeo ». (Voir le tutoriel « Synchroniser mon espace »)

A noter qu'il est possible depuis le site de l'éditeur, d'installer gratuitement la suite Only Office sur son poste.

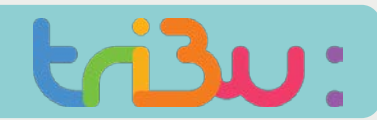

#### Modifier un document

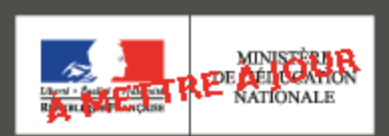

**Je souhaite modifier ou supprimer un document.**

**ESPA** 

### Bienvenue sur le service des espaces collaboratis de

Tribu est un service qui permet à un groupe d'utilisateurs de partager un espace collaboratif sécur. de travailler en ligne.

### tion nationale

i projet. Tribu permet à la communauté de partager des documents, des agendas,

**Tirtuelle** 

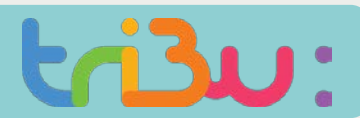

#### Modifier un document

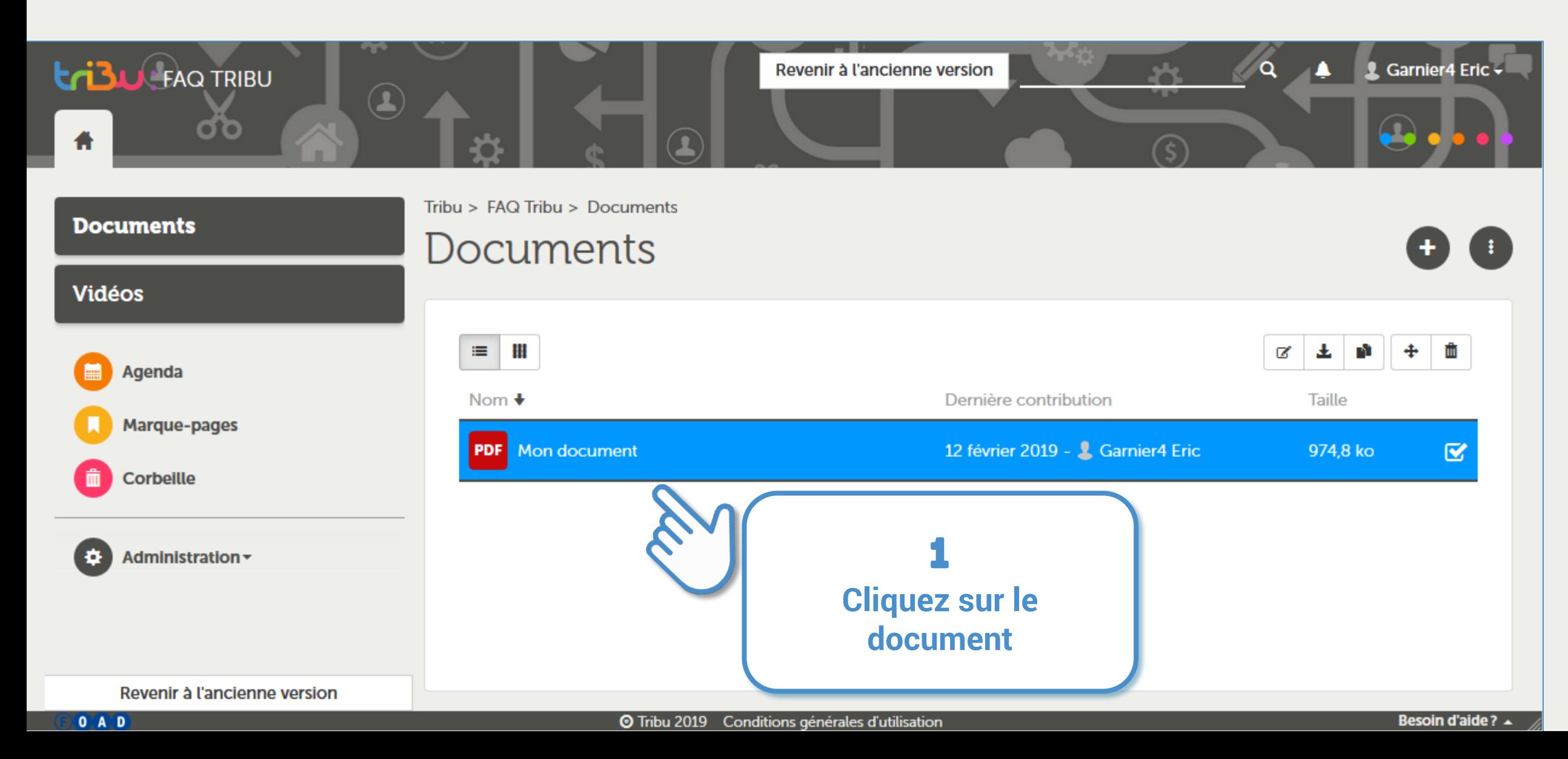

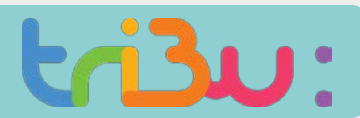

#### Modifier un document

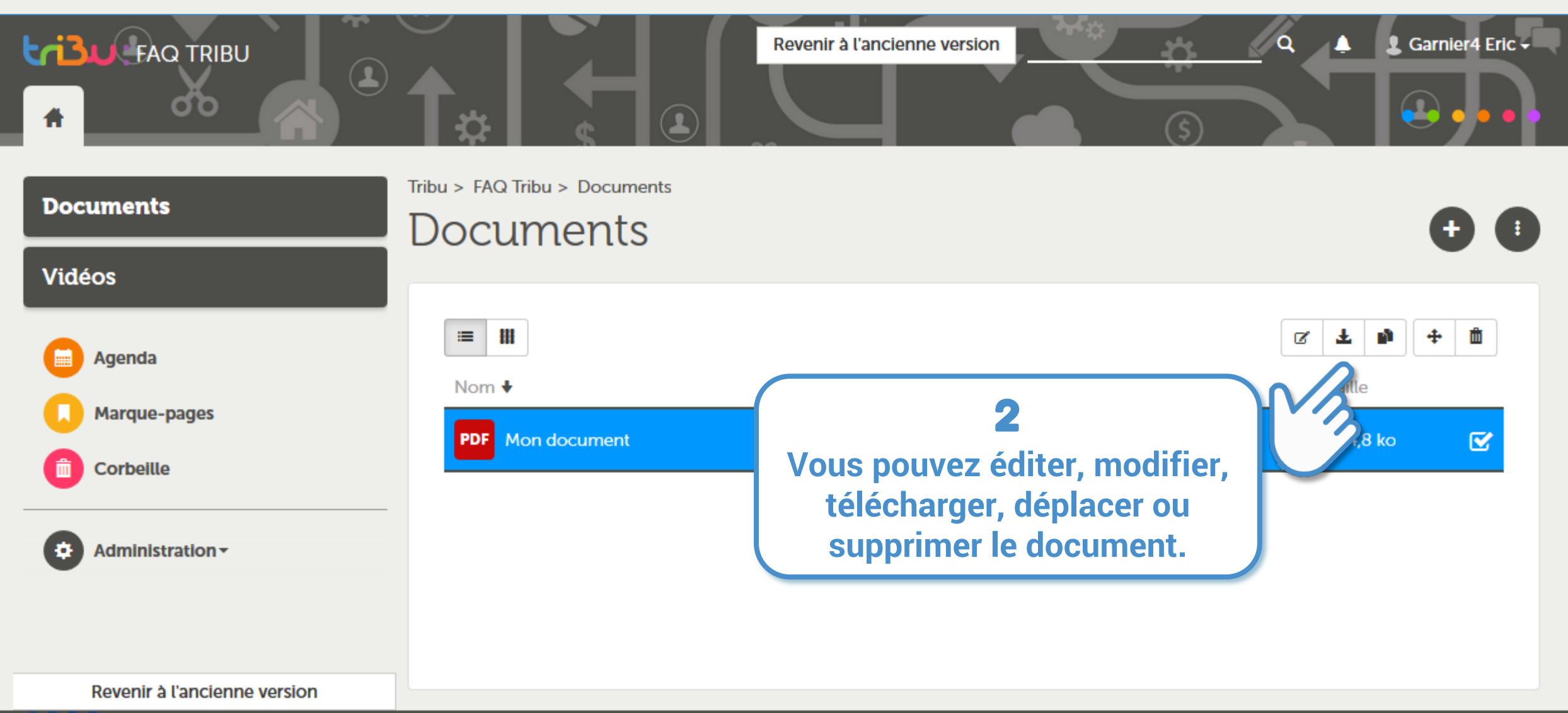

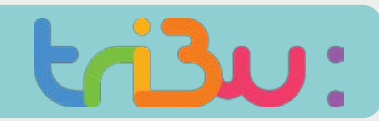

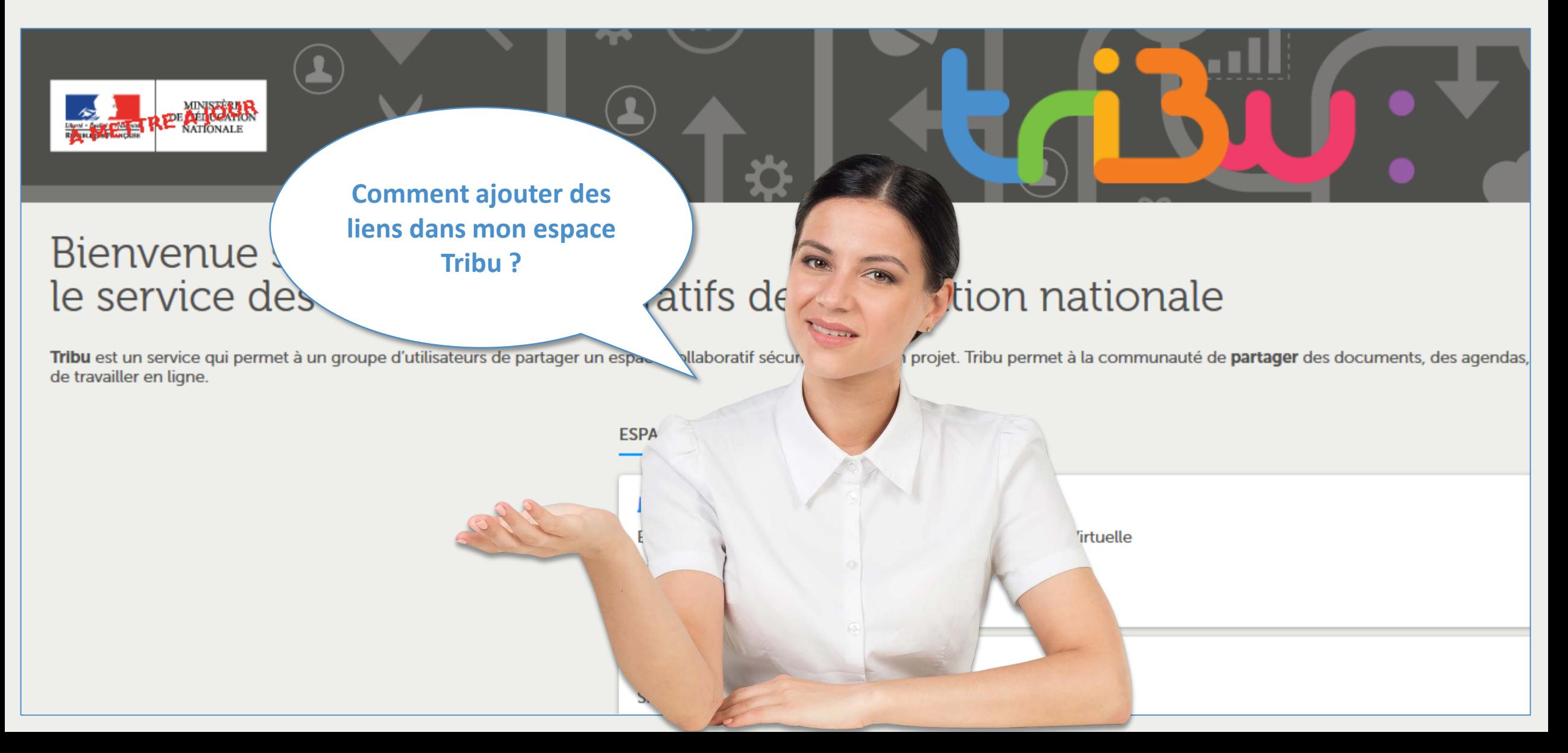

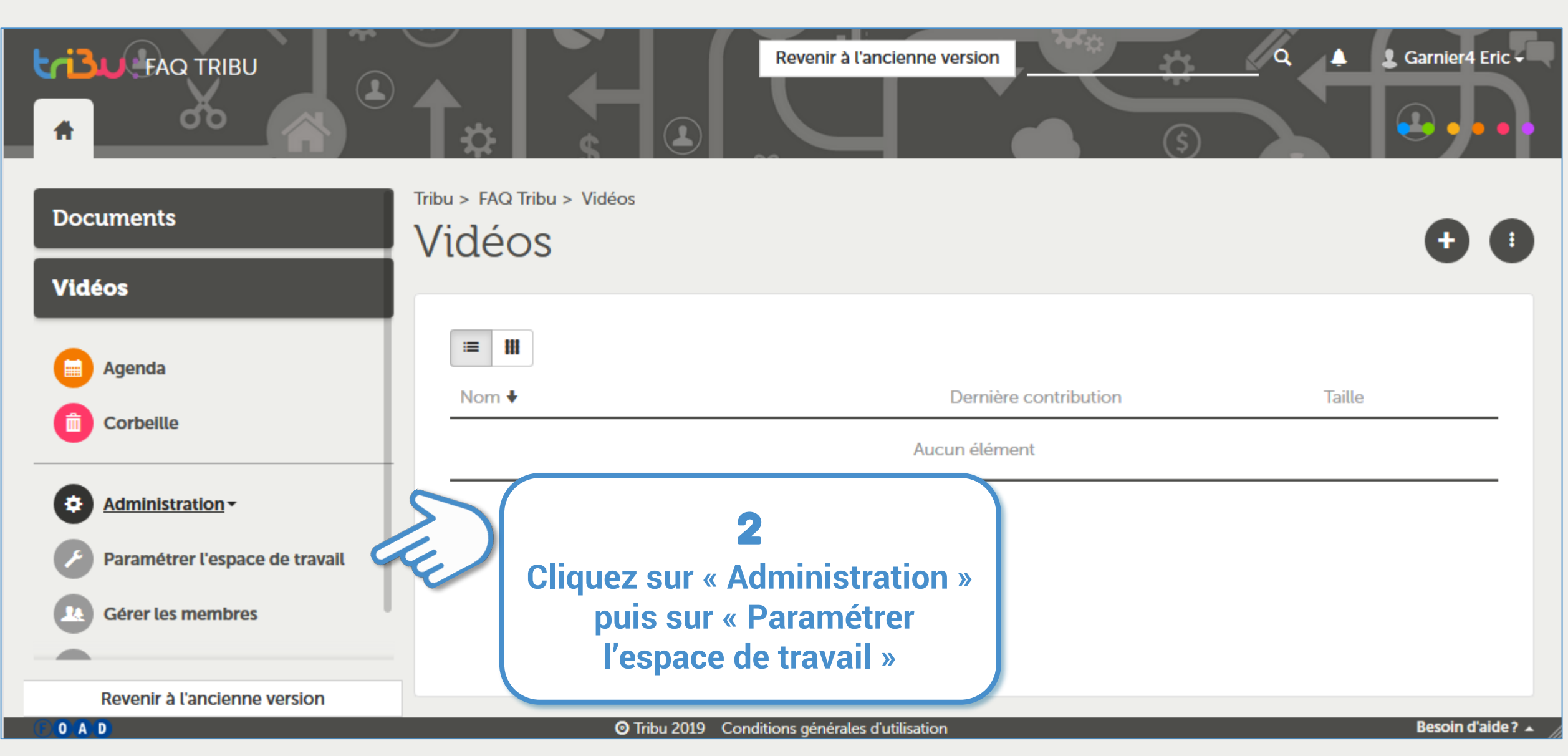

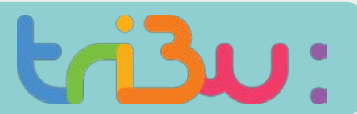

#### Insérer un lien

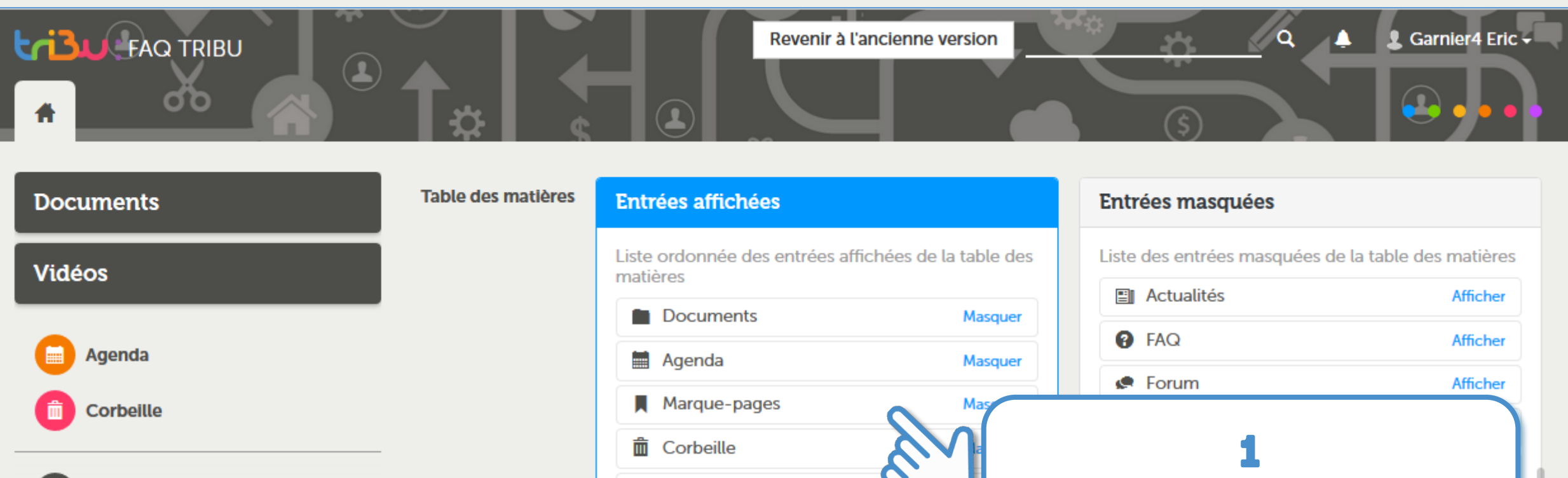

#### **Faites glisser « Marque-pages » dans les « Entrées affichées »**

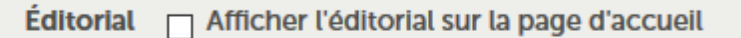

Vidéos (entrée ajoutée)

 $\Box$  Dernières modifications **Autres options** 

Revenir à l'ancienne version

Administration ~

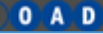

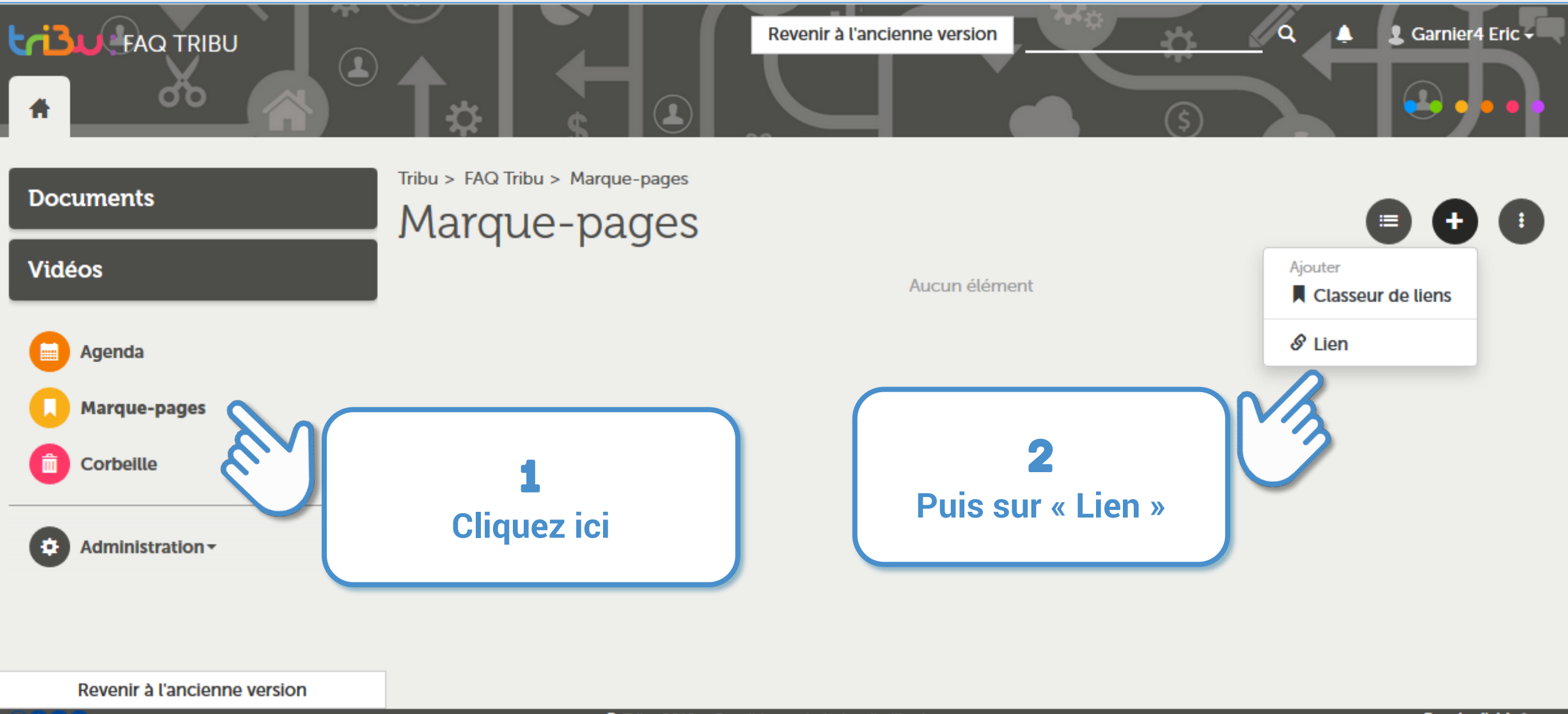

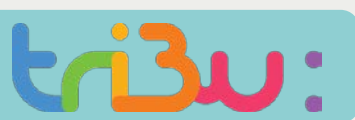

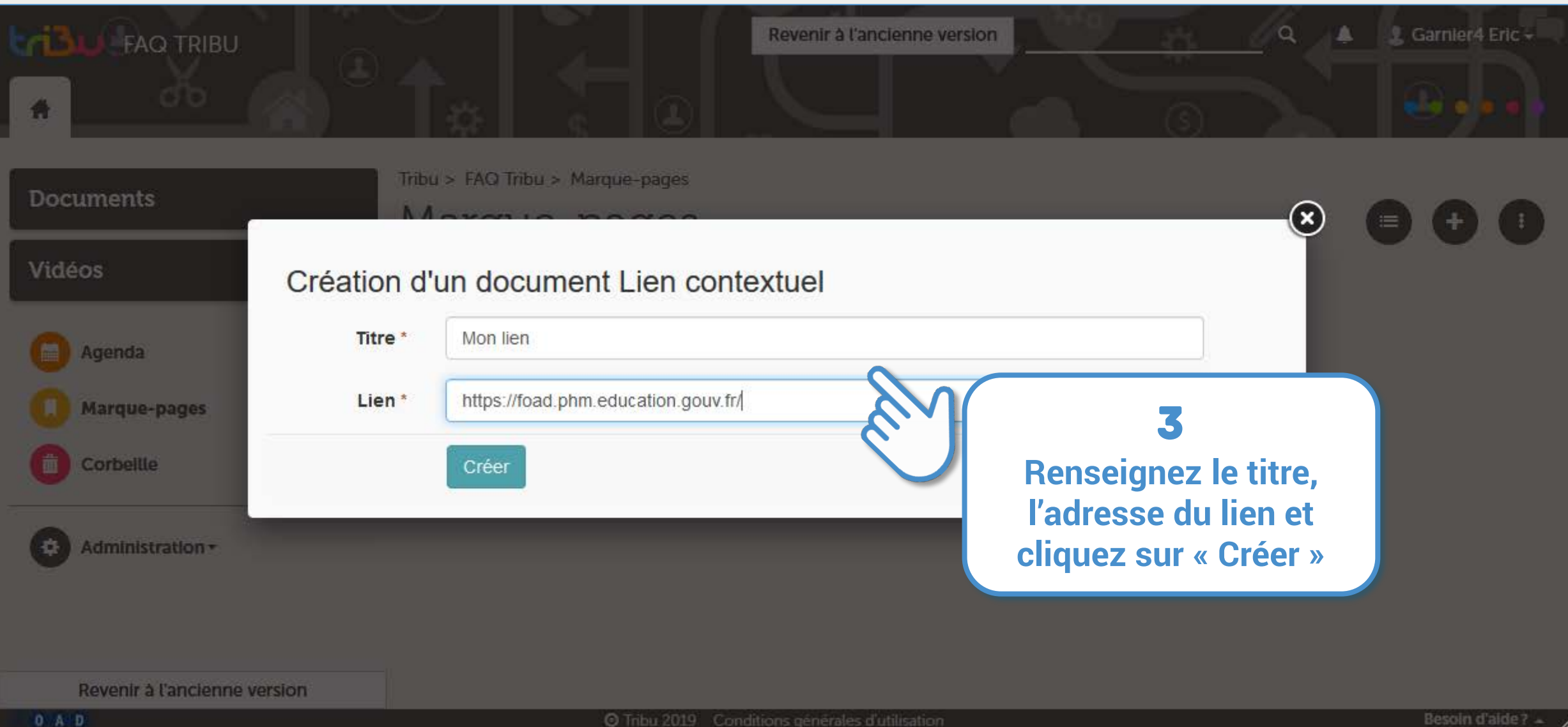

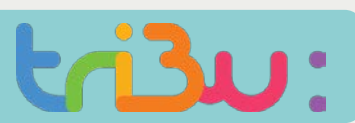

#### Insérer un lien

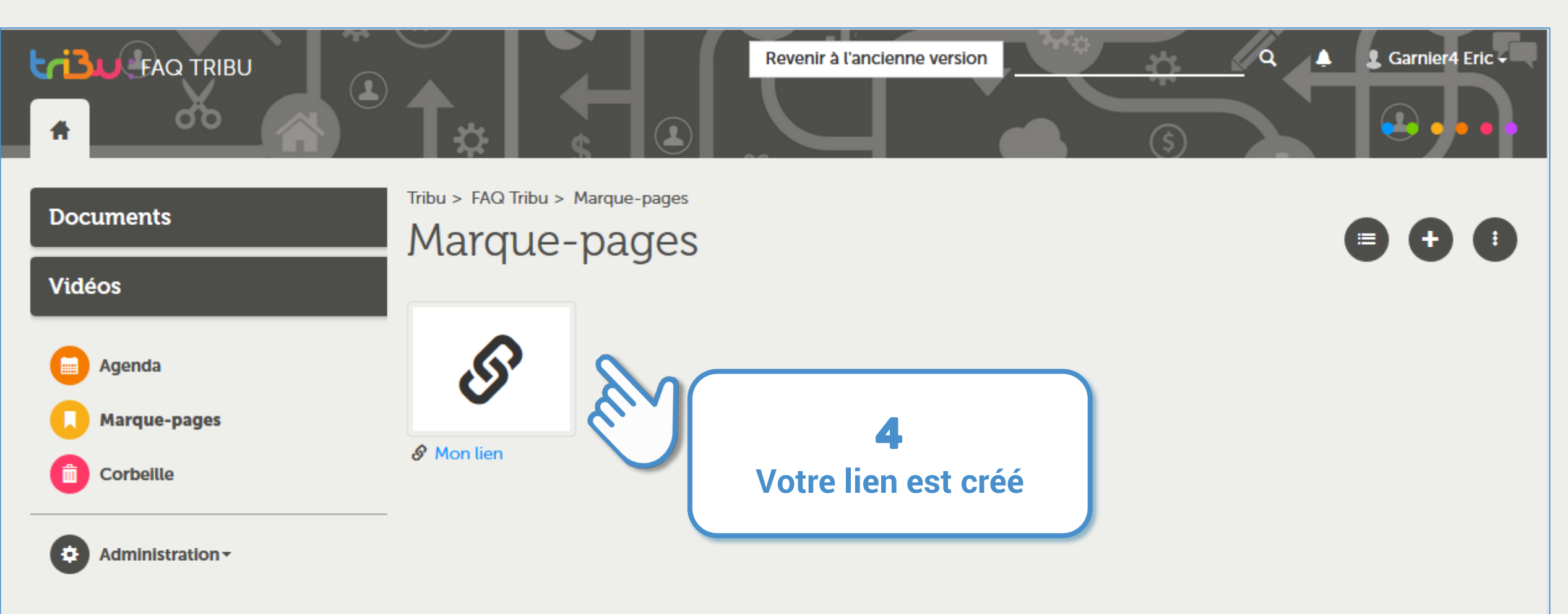

Revenir à l'ancienne version

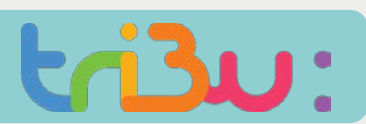

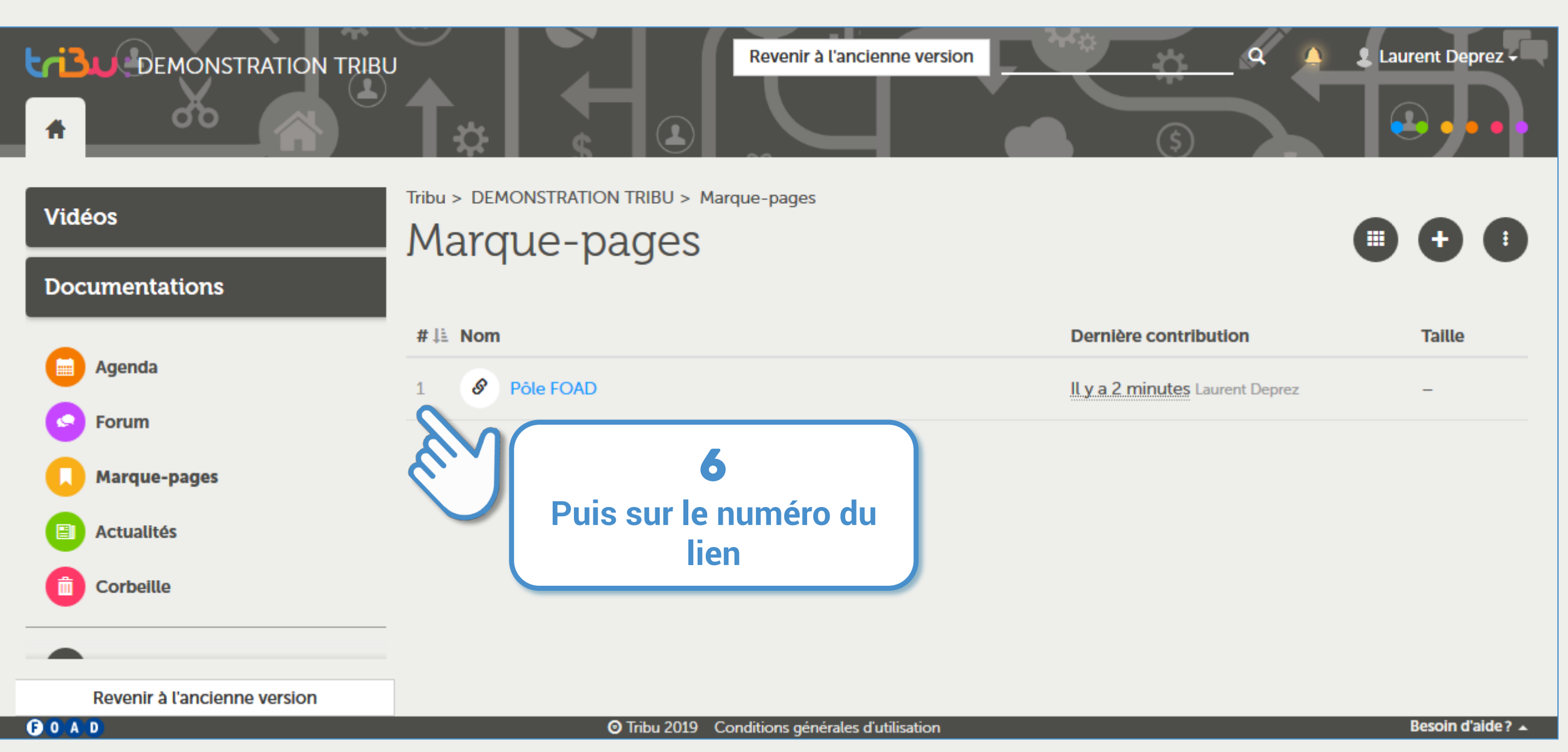

#### Insérer un lien

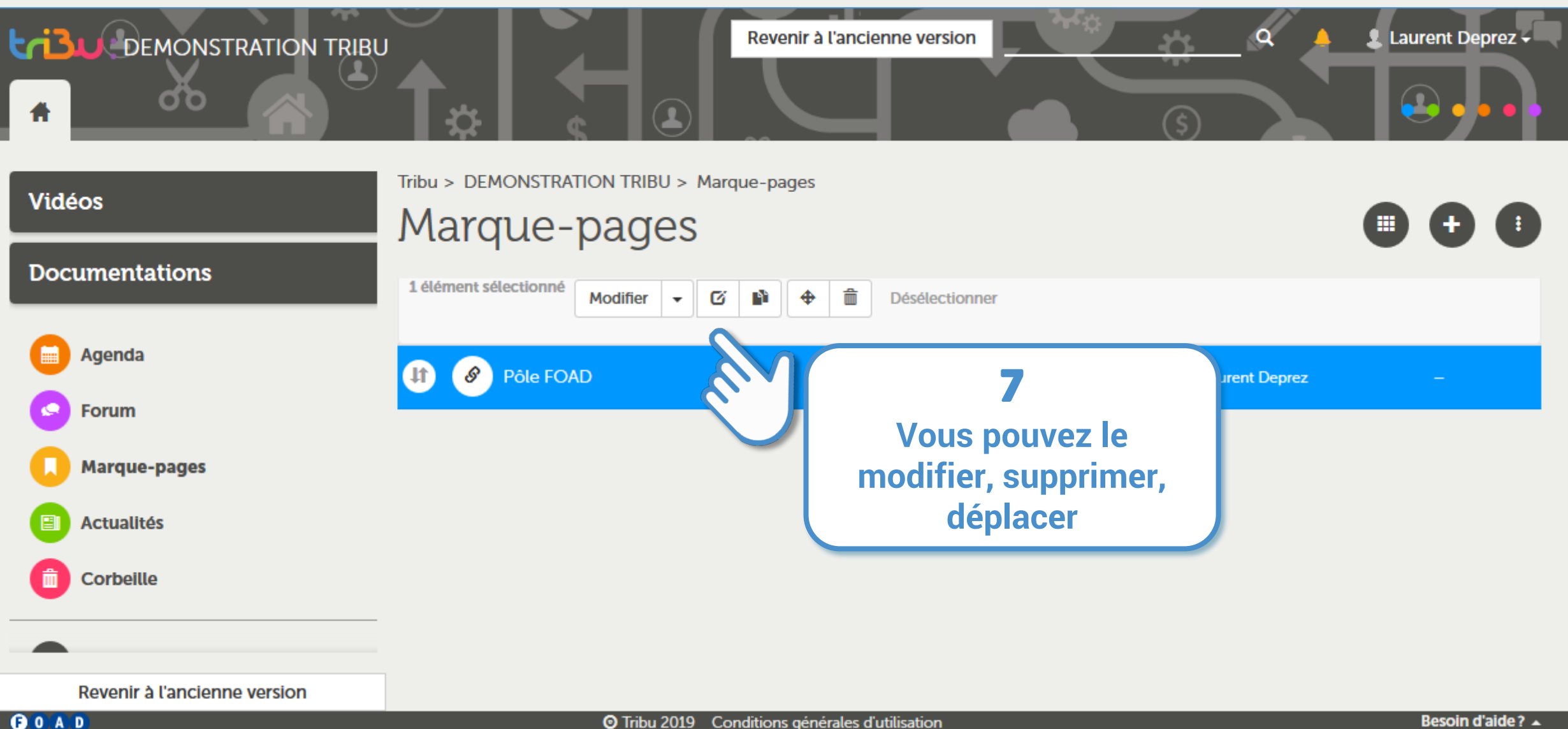

**O** Tribu 2019 Conditions générales d'utilisation

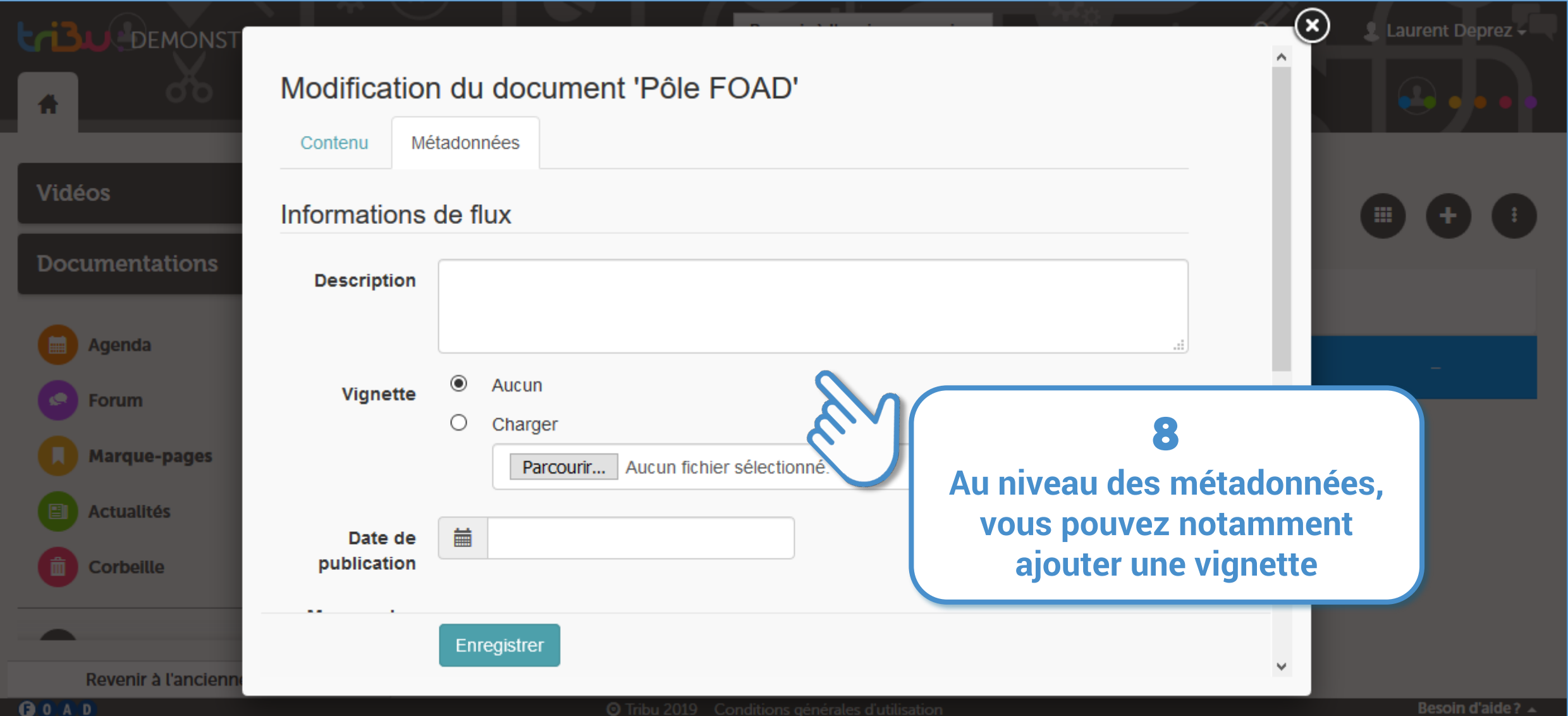

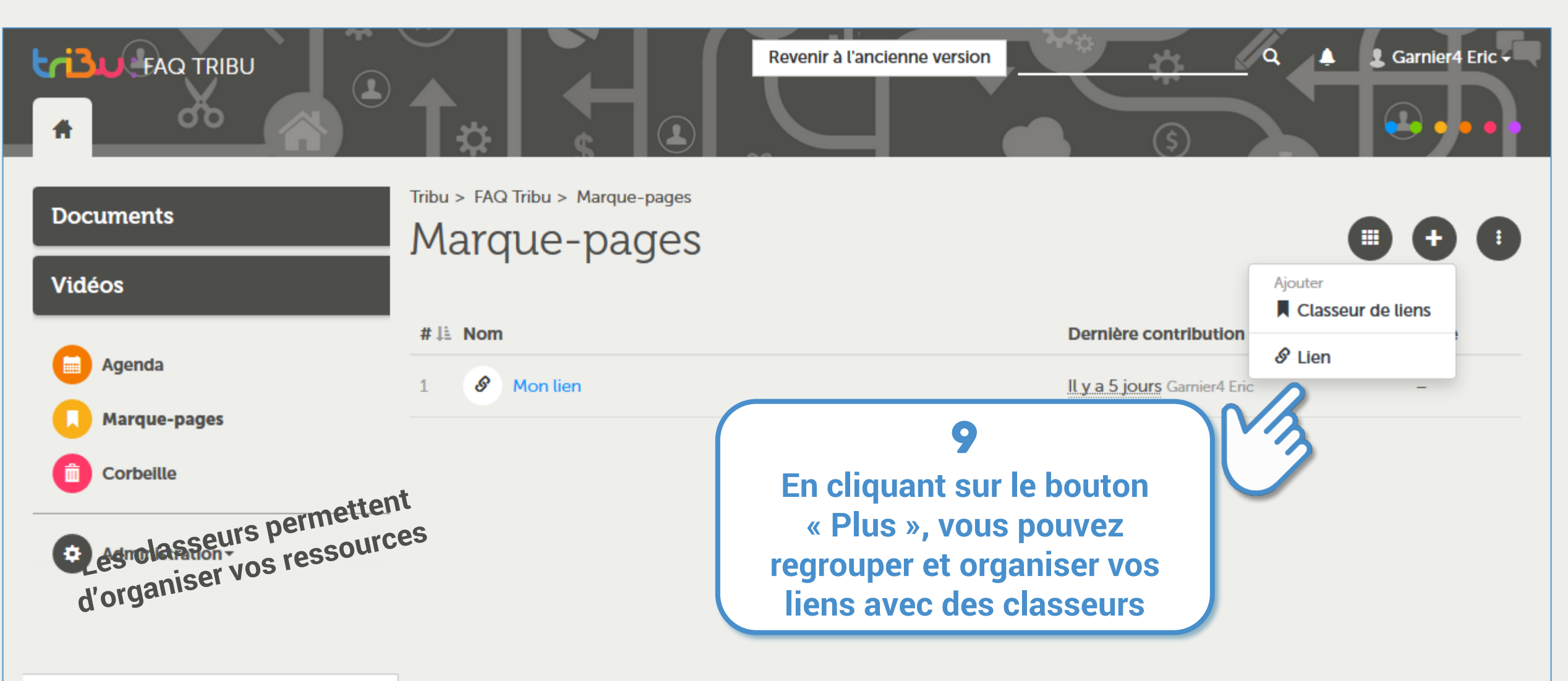

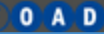

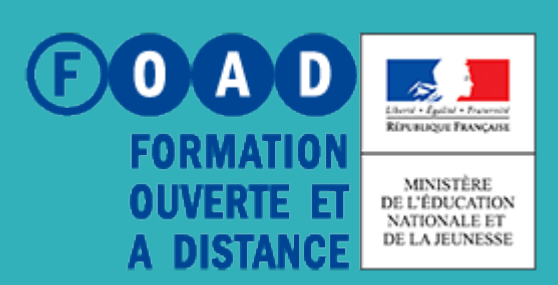

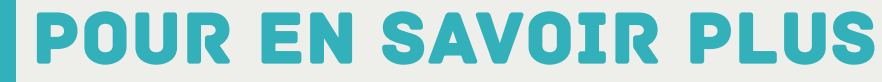

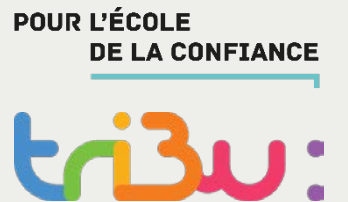

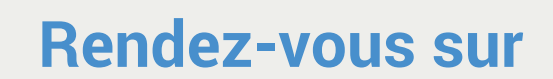

**https://tribu.phm.education.gouv.fr**